This article applies to:

- 1. Check KBL [verification](http://help.keap.com/#check-kbl-verification-status) status
- 2. List of status [descriptions](http://help.keap.com/#list-of-status-descriptions-and-what-they-mean-) and what they mean:

## Check KBL verification status

To check verification status of your Keap Business Line number, follow these steps:

1. Click on your profile icon and choose**Settings**

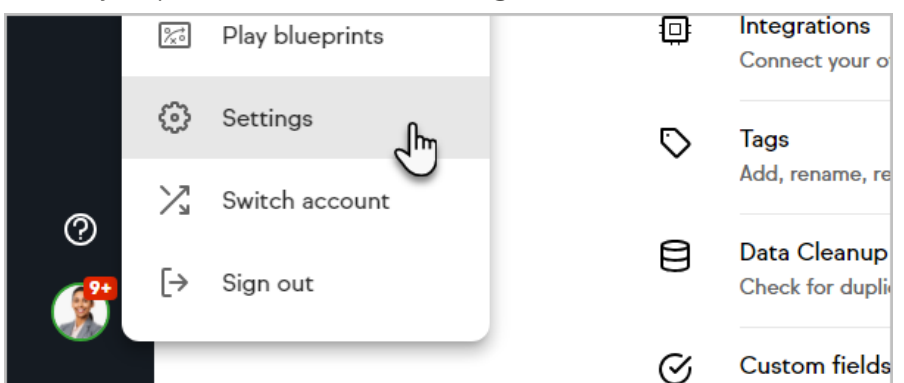

2. Click on the **Text message verification** section

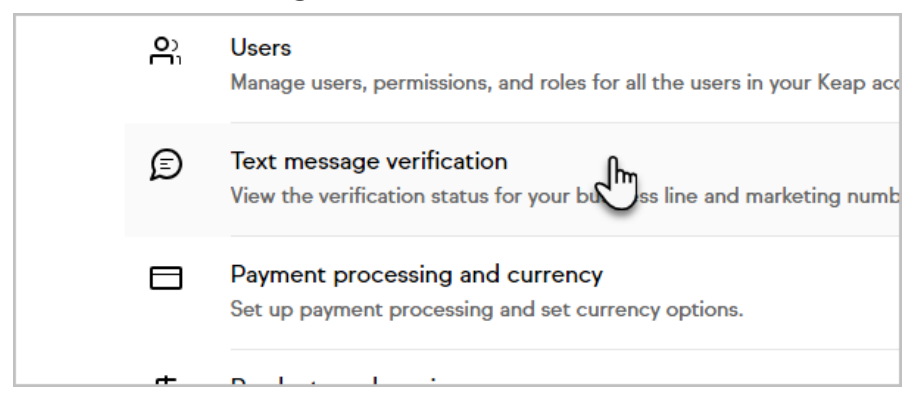

3. From here, you can view the current status of the verification process

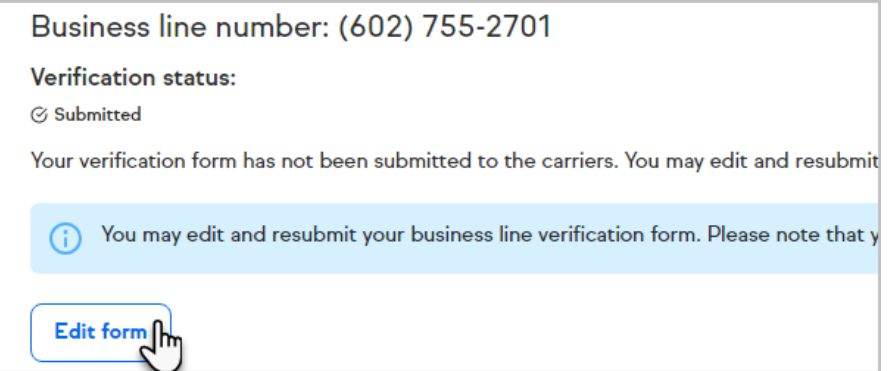

## List of status descriptions and what they mean:

- **Not Verified** = We have not received any verification information yet, please fill out the form
- **Submitted (Not Grayed Out)** = Waiting on the upstream carrier to review the submission, Edits are allowed at this time
- **Pending** = The upstream carrier is reviewing the information, and no edits are allowed at this time
- **Rejection** = The carrier has rejected the verification application and customer support will have to assist if its a minor error that can be edited, or if it's a hard rejection due to content policies listed [HERE](https://keap.com/legal/sms-compliance)